## **Mathematik für AHS 5, Übungsbuch**

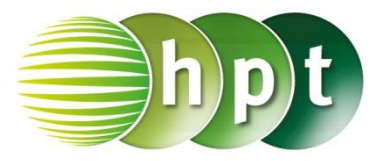

## **Hinweise auf den Einsatz von CASIO ClassPad II**

**Seite 31 / Aufgabe 1.148:**

**Angabe zu a):** Überprüfe  $2 \cdot x - (5 \cdot x - 4 \cdot y) - 3 \cdot y!$ 

**Schritt 1:** Öffne die **Main**-Anwendung

**Schritt 2:** Gib mithilfe der Tastatur  $2x - (5x - 4y) - 3y$  ein.

**Schritt 3:** Drücke auf die **EXE**-Taste und das Ergebnis  $-3 \cdot x + y$  wird auf der rechten Seite angezeigt.

## **Angabe zu b):**

Überprüfe  $-3 \cdot x - 6 \cdot y - [3 \cdot x - 2 \cdot (3 \cdot y - 2 \cdot$  $(x) - 3 \cdot y = -3 \cdot x + y$  und bestimme den Wert des Terms für  $x = 2$  und  $y = -1!$ 

**Schritt 1:** Gib mithilfe der Tastatur  $-3x - 6y - (3x - 2(3y - 2x) - 3y)$  ein.

**Schritt 2:** Drücke auf die **EXE**-Taste und zur

**Simp** Vereinfachung auf Das Ergebnis  $-10 \cdot x + 3 \cdot y$  wird auf der rechten Seite angezeigt.

**Schritt 3:** Gib **-3**×**2 – 6**×**-1 – (3**×**2 – 2**×**(3**×**-1 – 2**×**2) – 3**×**-1)** ein.

**Schritt 4:** Drücke auf die **EXE**-Taste und das Ergebnis −23 wird auf der rechten Seite angezeigt.

**Alternativ:** Markiere die Gleichung und ziehe diese in eine neue Zeile und füge den Bedingungsoperator **|** ein. Drücke auf die **EXE**-Taste und das Ergebnis  $-23$  wird auf der rechten Seiten angezeigt.

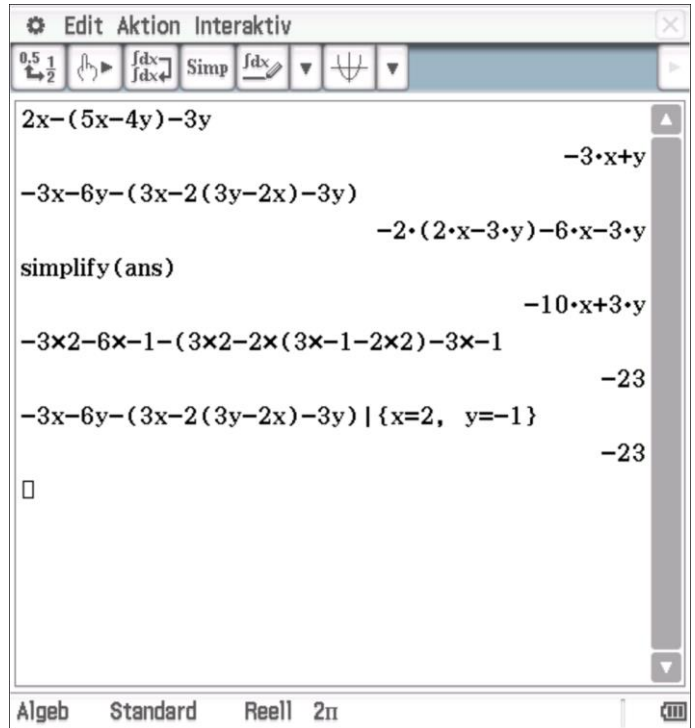